#### **Review of COVID-19 Vaccination Module: Frequently Asked Questions and Data Entry**

#### **Dialysis Facilities**

Division of Healthcare Quality Promotion

Immunization Services Division

Centers for Disease Control and Prevention (CDC) COVID-19 Vaccine Task Force

November 2021

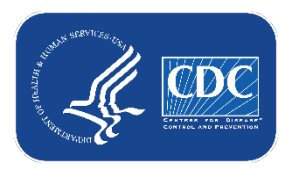

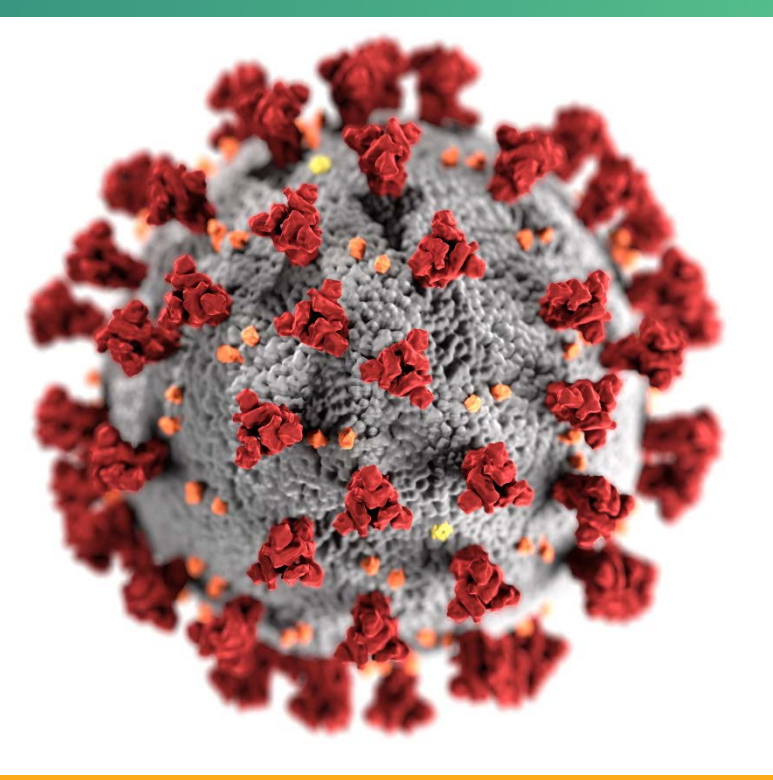

#### **cdc.gov/coronavirus**

#### **Objectives**

- **Review frequently asked questions**
- **Go over data entry topics**
- **Highlight training resources**

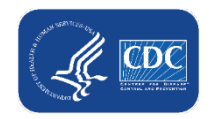

# **General Questions**

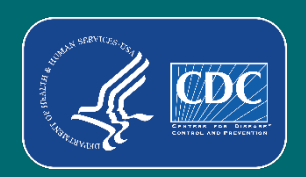

#### **General Questions**

- **For hospital-based programs, do healthcare personnel need to be reported in both the hospital and dialysis facility data?**
	- If healthcare personnel were eligible to have worked in hospital and dialysis facility, each facility should include the personnel in their data.

- **How should I report data for patients with chronic or acute conditions?** 
	- Include **all** patients who received dialysis care from the facility during the week, including those with chronic or acute conditions.

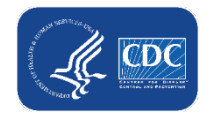

- **When reporting the number of patients receiving dialysis care from the facility during the current reporting week, do we include patients that discharged or expired?**
	- If the patient received care in the facility for at least 1 day during the reporting week, they would be counted in Question #1 on the data collection form for the current week. However, these patients would not be included in data reporting for subsequent weeks.

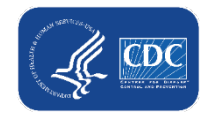

- **Should I report data for a patient who received dialysis treatment during a recent hospitalization by another facility?**
	- Please include patients treated by your outpatient dialysis facility at least 1 day during the reporting week.
		- If a patient **only** received dialysis care during a hospitalization you should not report data for that patient.
		- If a patient was hospitalized during the week and was also treated by your dialysis facility at least 1 day during the reporting week, then you should report data for that patient.

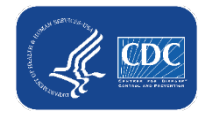

- How should we report data if none of the patients at my facility have **received an initial COVID-19 vaccine series?**
	- If no patients have received an initial COVID-19 vaccine series at the facility or elsewhere, please enter a zero (0) for Question #2 on the data collection form.
	- Facilities still must complete Question #1 and enter the total number of patients receiving dialysis care from the facility and provide answers to all other required fields (indicated by an asterisk) to save data.

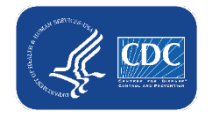

- **How should my facility determine who is considered eligible for an additional dose or booster dose at this time?**
	- Facilities should refer to the CDC's Interim Clinical Considerations for Use of COVID-19 Vaccines Currently Approved or Authorized in the United States [to determine individuals who are eligible to receive additional doses or boosters after receiving an initial completed](https://www.cdc.gov/vaccines/covid-19/clinical-considerations/covid-19-vaccines-us.html)  vaccination series. **As of November 2021, individuals eligible to receive an additional or booster dose include the following:**

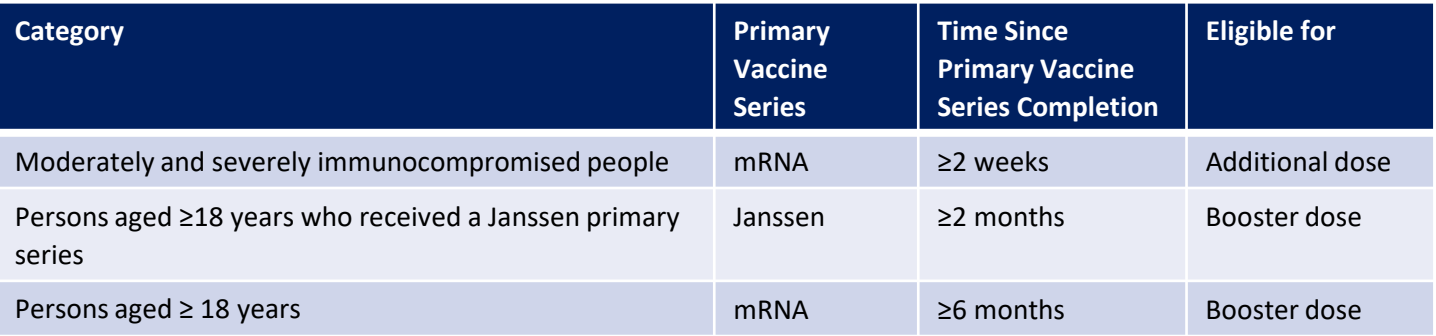

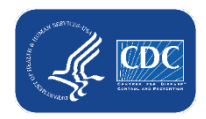

- **What is the process to re-activate your Secure Access Management Services (SAMS) Card?**
	- Information about the SAMS process can be found at: <http://www.cdc.gov/nhsn/sams/about-sams.html>

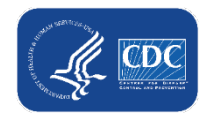

# **Data Entry – Common Errors and Questions**

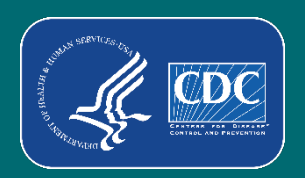

#### **Documentation of SARS-CoV-2 Positive Tests**

- The number of newly confirmed in-center patients and newly confirmed home patients should equal the number of positive SARS-CoV-2 tests
- **REMEMBER** in-center patients residing in nursing homes are a subset of the total in the newly confirmed in-center patients Newly Confirmed In-Center Patients + Newly Confirmed Home Patients = Total Number of SARS-CoV-2 Positive Tests
- Business Rule remains the same. Number of SARS-CoV-2 positive tests should equal the number of patients in the Vaccination Status section (section where primary series data is reported)

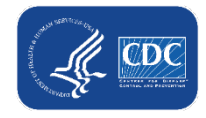

#### **Data Entry for COVID-19 Vaccination Data**

#### (1) Direct entry in data collection form (2) .CSV data upload (group only)

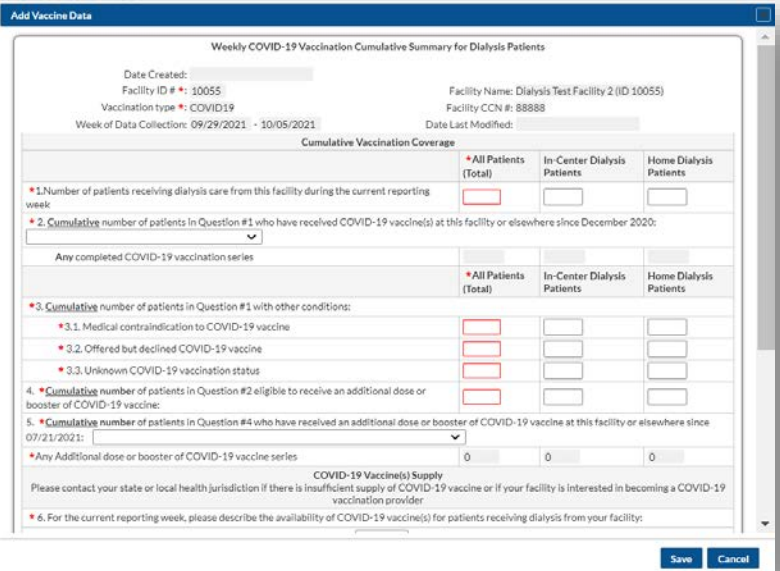

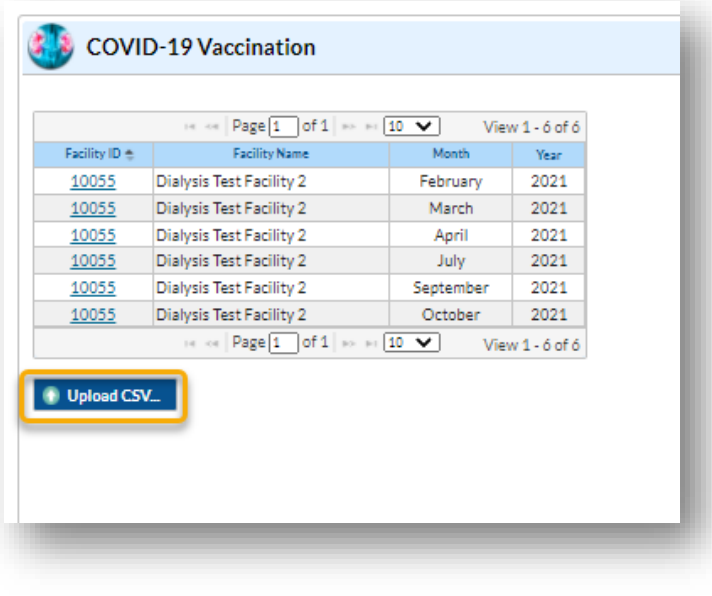

[Group DIALYSIS How to Upload COVID19 CSV Data](https://www.cdc.gov/nhsn/pdfs/dialysis/covidvax/importcsv-grp-508.pdf)  Files\_10.0\_September2021 (cdc.gov)

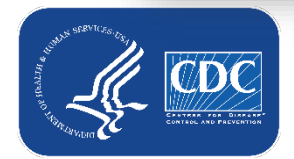

# **Help! I'm receiving this error and I don't know what it means.**

#### **Error**

The sum of numbers entered for questions 2 and 3.1-3.3 must equal the total number of patients entered for question 1.

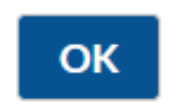

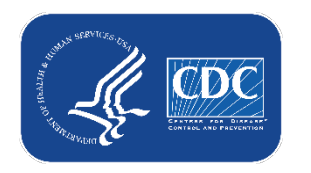

# **Tips for Data Entry (Q1 – Q3)**

- **The sum of dialysis patients reported in question 2 (2.1-2.99) and question 3 (3.1-3.3) must equal the total number of dialysis patients reported in question 1**
	- Do not use the "Any completed COVID-19 vaccine series" total for question 2; instead, manually sum the values entered for all fields in question  $2(2.1 - 2.99)$
	- This applies to each patient category or column (if data are entered for in-center and home dialysis patients)

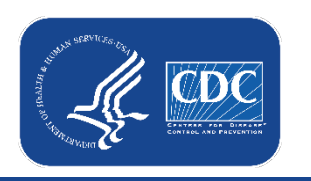

### **Tips for Data Entry (Q1 – Q3) (cont.)**

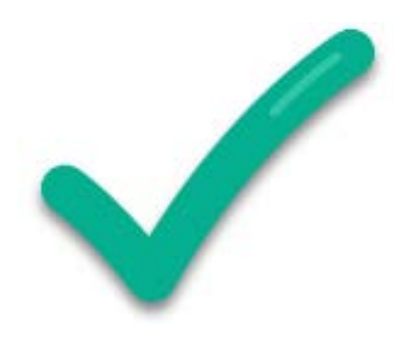

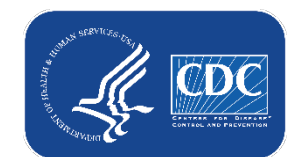

#### **Edit Vaccine Data**

 $\star$ 

 $\overline{4}$ 

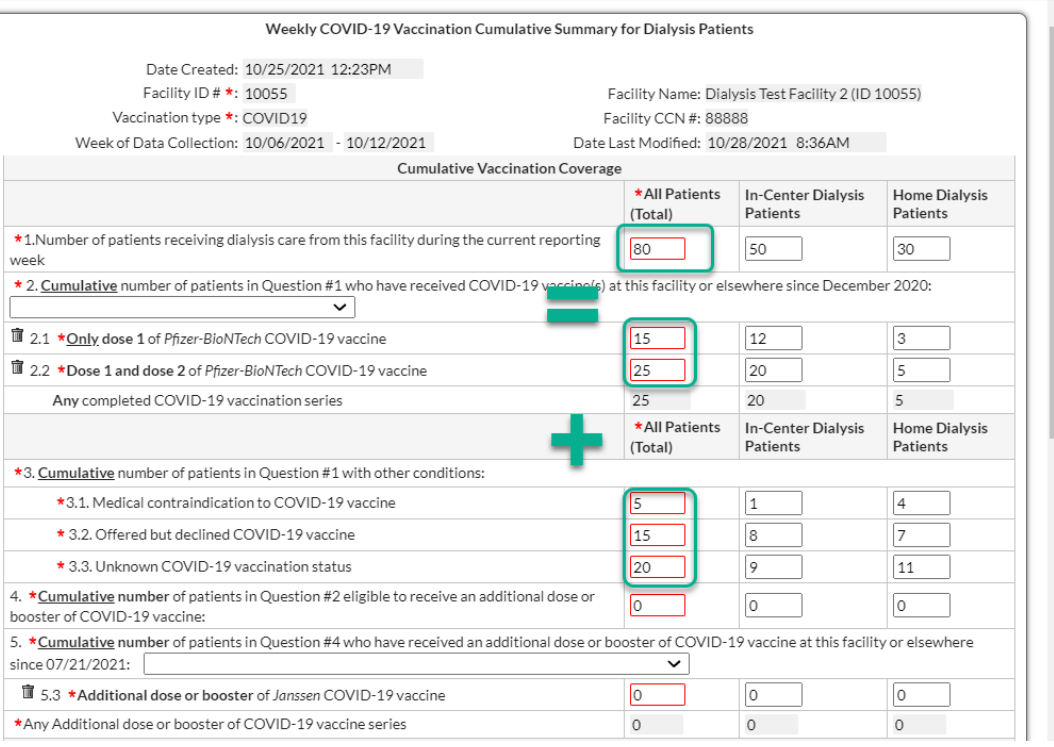

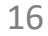

Save

Cancel

### **Tips for Data Entry (Q1 – Q3) (cont.)**

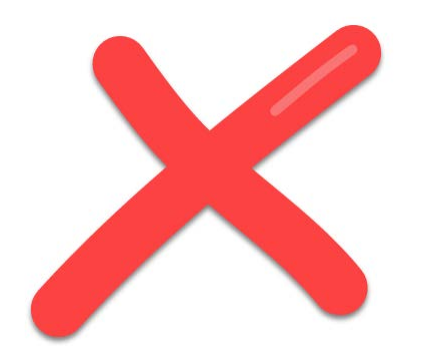

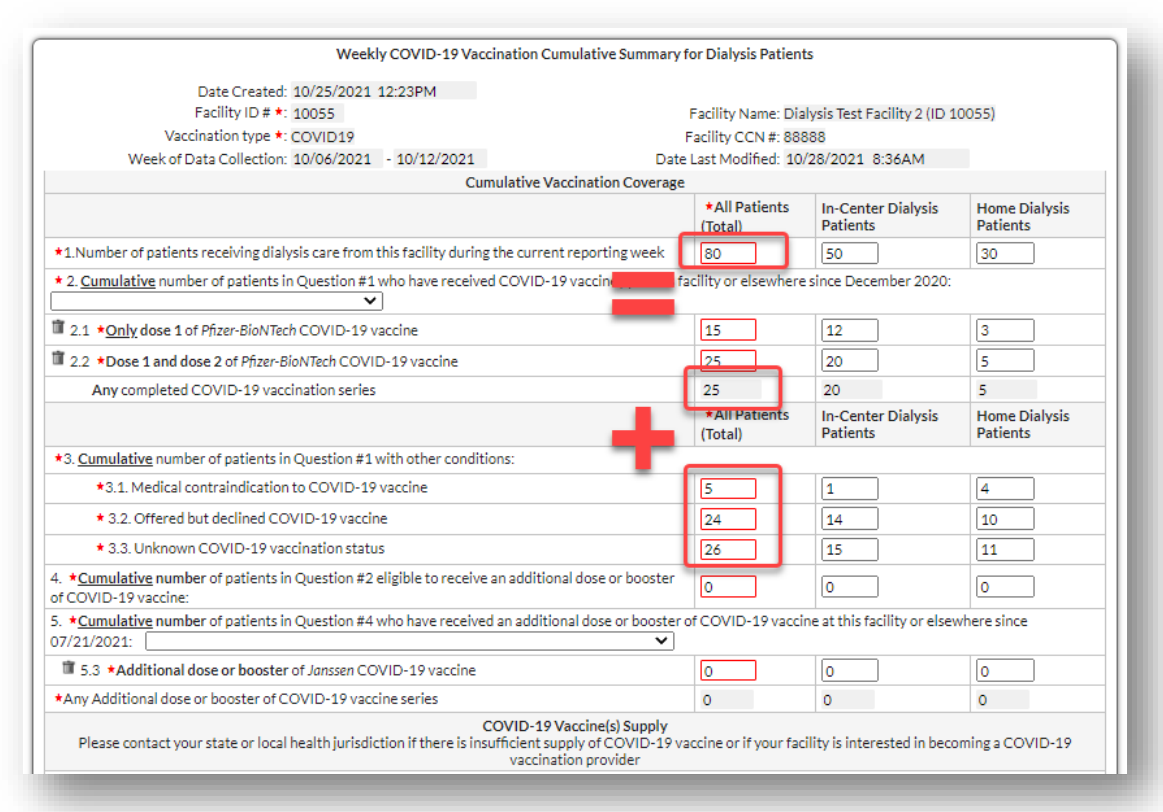

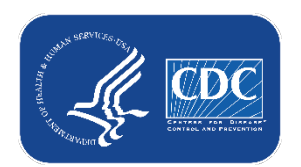

### **Help! I'm receiving this error and I don't know what it means.**

#### **Error**

Cumulative number of patients in Question #2 eligible to receive an additional dose or booster of COVID-19 vaccine must be less than or equal to Any completed COVID-19 vaccine series.

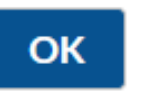

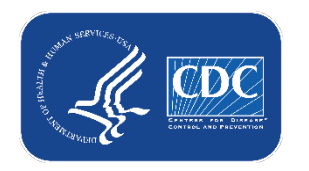

## **Tips for Data Entry (Q4 – Q5)**

- **Total number of dialysis patients reported in question 4 as 'eligible to receive COVID-19 vaccine' cannot exceed total number of dialysis patients reported in question 2 as having received a** *complete vaccine series*
	- *A complete vaccine series is considered Dose 1 and 2 of Pfizer or Moderna vaccine, or a single dose of Janssen or Unspecified vaccine*
	- *"Any Completed COVID-19 vaccine series"*

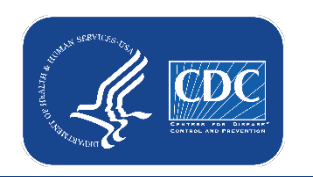

# **Tips for Data Entry (Q4 – Q5)**

*Example:*

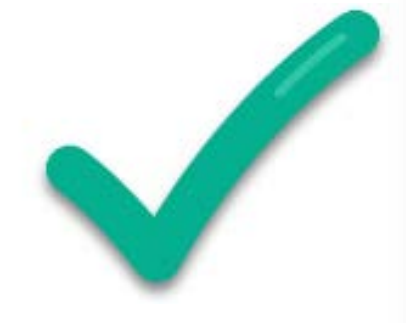

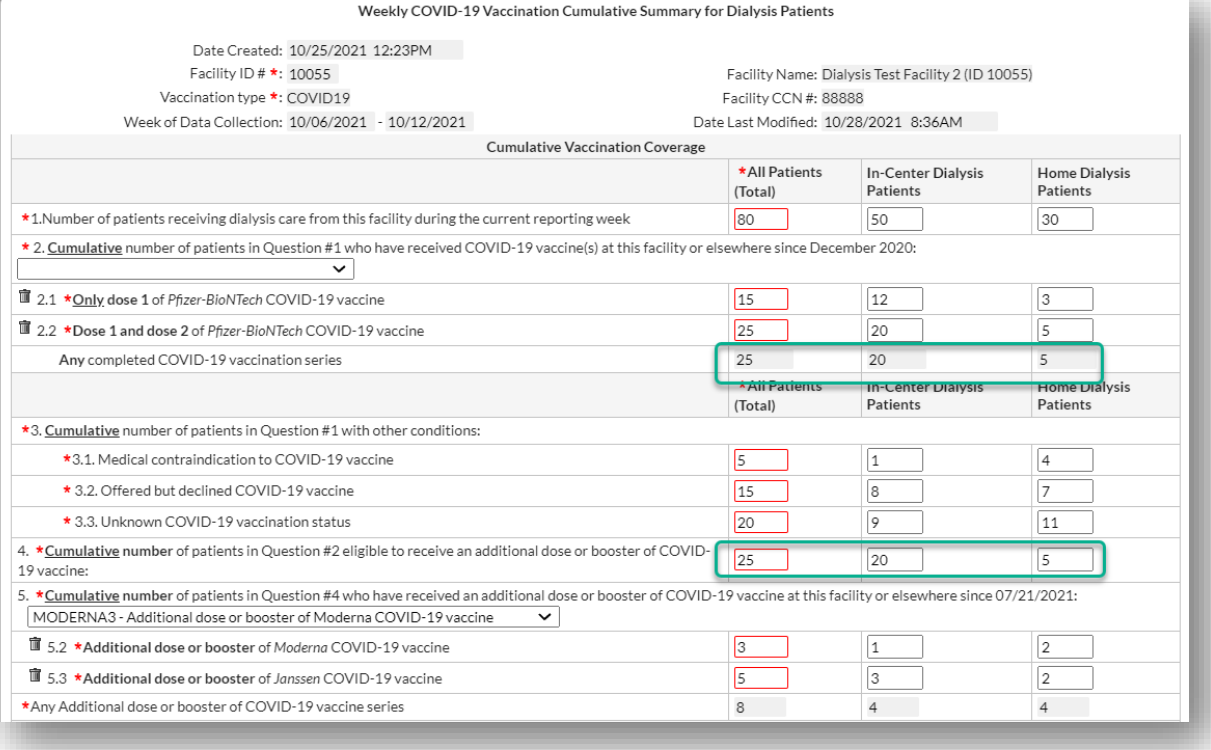

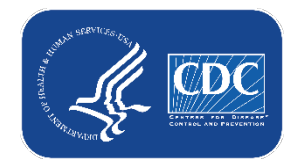

### **Help! I'm receiving this error and I don't know what it means.**

#### **Error**

Cumulative number of patients in Question #4 who have received an additional dose or booster of COVID-19 vaccine at this facility or elsewhere since 08/25/2021 must be greater than or equal to Any Additional dose or booster of COVID-19 vaccine series.

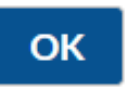

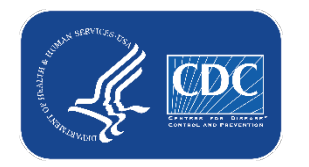

# **Tips for Data Entry (Q4 – Q5) (cont.)**

- **Total number of dialysis patients reported in question 5 as having received an additional dose or booster vaccine cannot exceed total number of dialysis patients reported in question 4 as being eligible to receive an additional dose or booster vaccine**
	- Note, question 4 and question 5 are required fields. A value must be entered for each of these questions for the form to be saved successfully.
	- If no dialysis patients have received a booster or additional dose of vaccine, a zero "0" may be entered for question #5 (select any manufacturer from the dropdown) to allow the form to save successfully

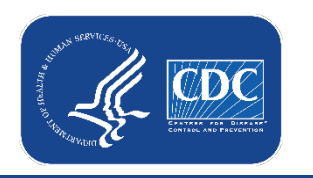

# **Tips for Data Entry (Q4 – Q5) (cont.)**

*Example:*

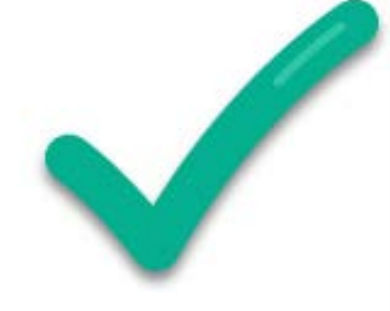

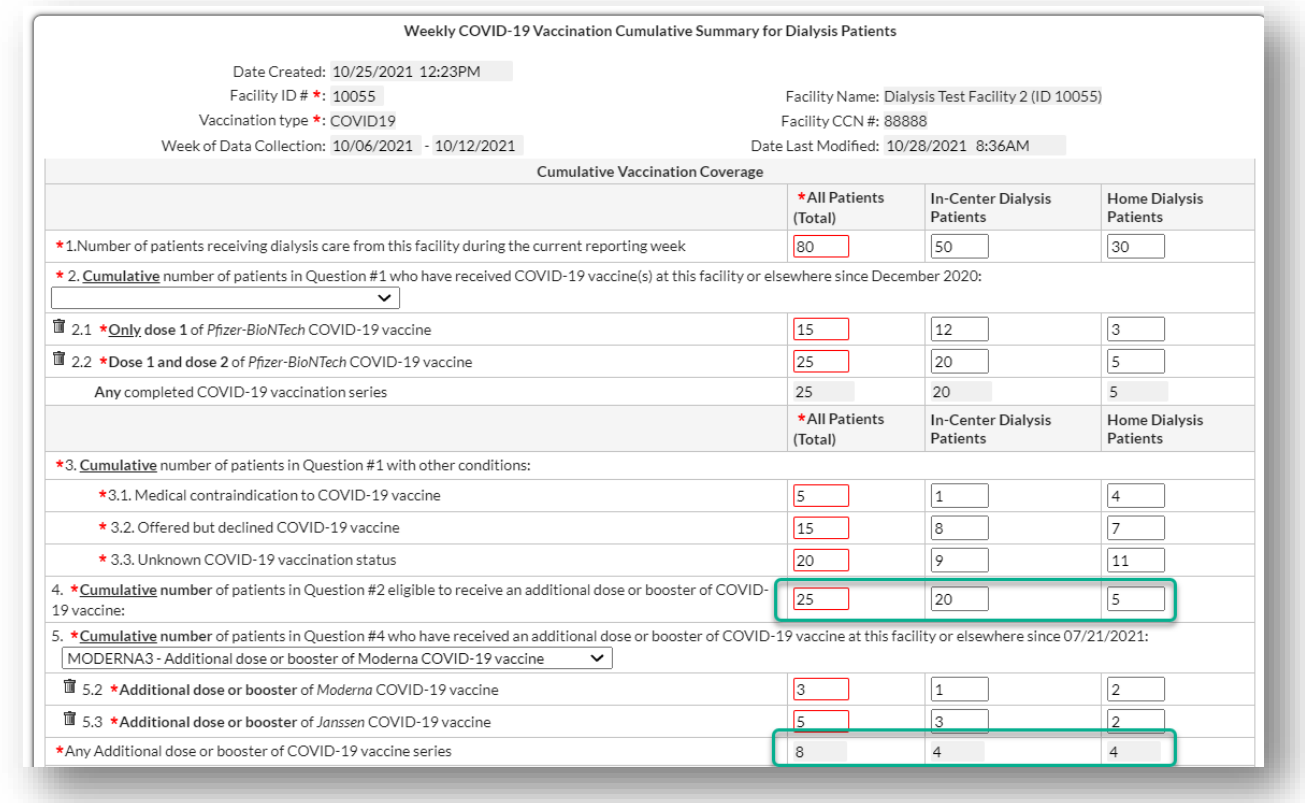

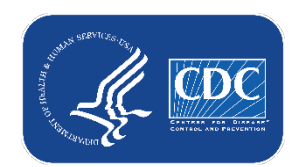

#### **Tips for Data Entry Entering multiple vaccine manufacturers (Q2 & 5)**

- **Report COVID-19 vaccination data for all vaccine manufacturers as applicable**
- **To enter data for more than one vaccine manufacturer:**
	- Select a COVID-19 vaccine from the drop-down box.
	- Enter the cumulative number of individuals who received only dose 1 of vaccine.
	- Enter the cumulative number of individuals who received both dose 1 and dose 2 of vaccine.
	- If some individuals received another type of vaccine, then return to the drop-down box and select the other vaccine and repeat steps 1 through 3 as described above.

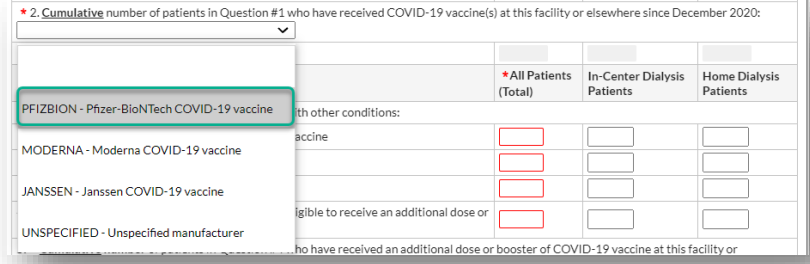

\* 2. Cumulative number of patients in Question #1 who have received COVID-19 vaccine(s) at this facility or elsewhere since December 2020 PFIZBION - Pfizer-BioNTech COVID-19 vaccine V

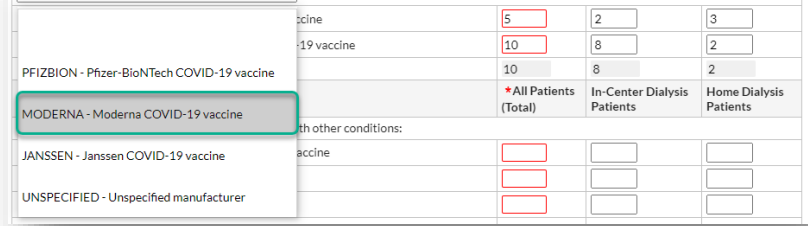

24

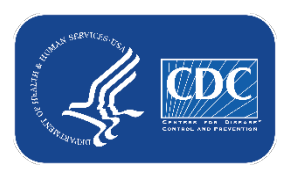

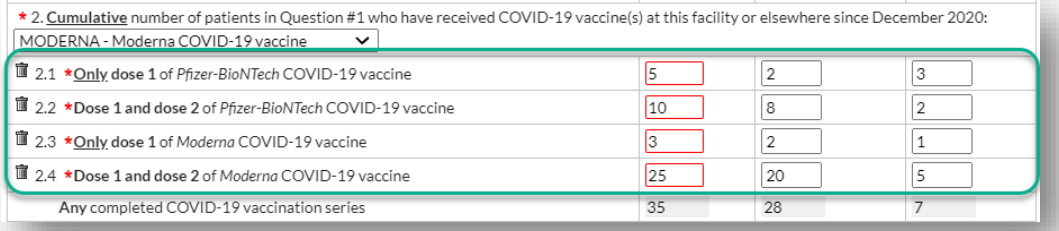

# **How can I view my data? How do I know my data saved?**

#### **(1) Review Vaccination Summary Calendar**

- Green Record = Complete
- Select any record to view and/or edit saved data

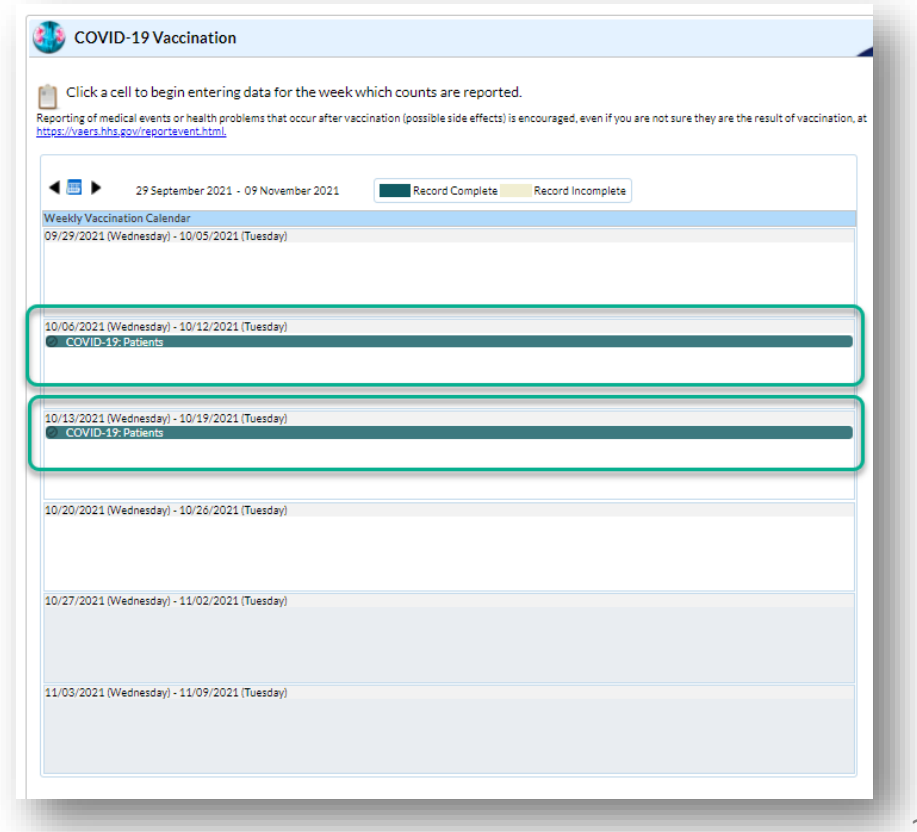

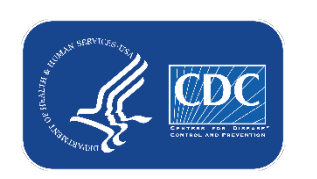

# **How can I view my data? How do I know my data saved?**

#### **(1) Review Vaccination Summary Calendar**

- Select any record to view and/or edit saved data
	- *Date Created* date the record was first saved
	- *Date Last Modified* most recent date edits have been made to the record

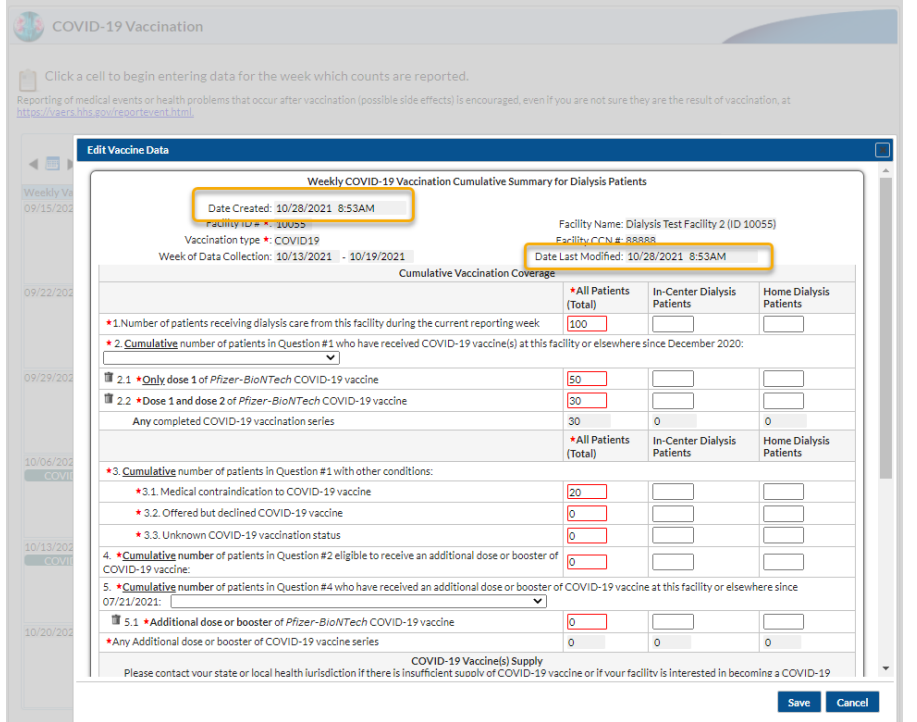

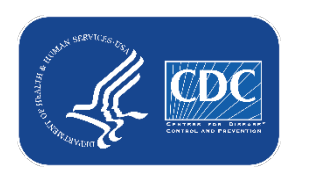

### **How can I view my data? How do I know my data saved? (cont.)**

#### **(2) Review Analysis Reports**

- Generate Datasets
- Run Line List Report

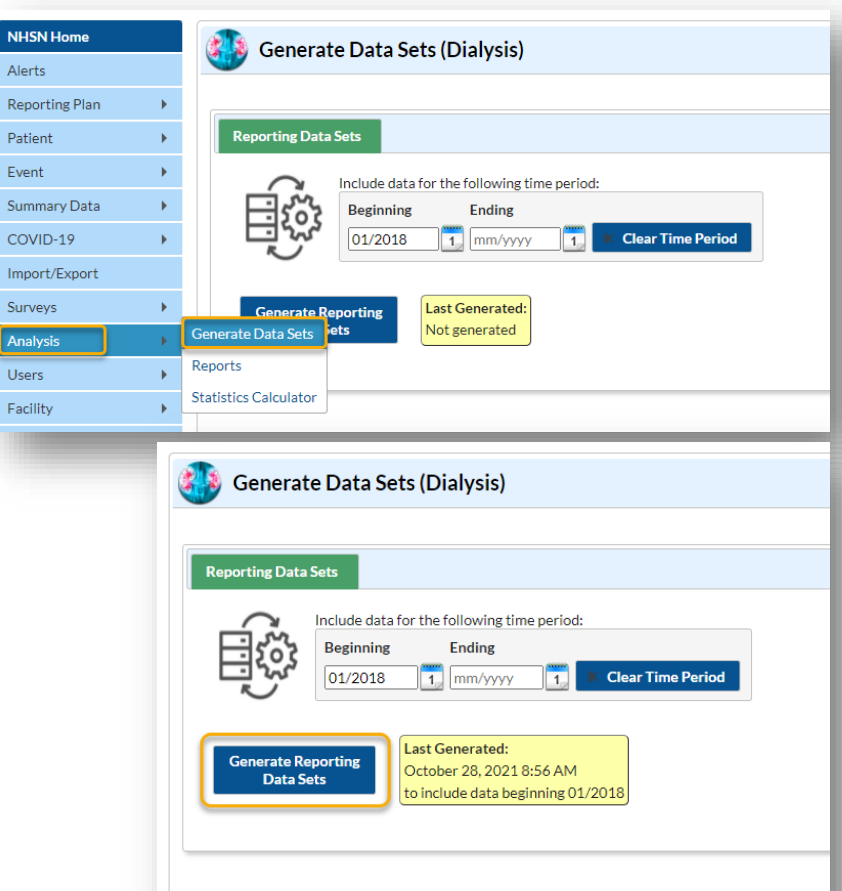

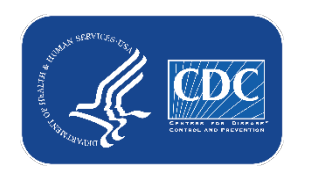

#### **How can I view my data? How do I know my data saved? (cont.)**

#### **(2) Review Analysis Reports**

- Generate Datasets
- Run Line List Report

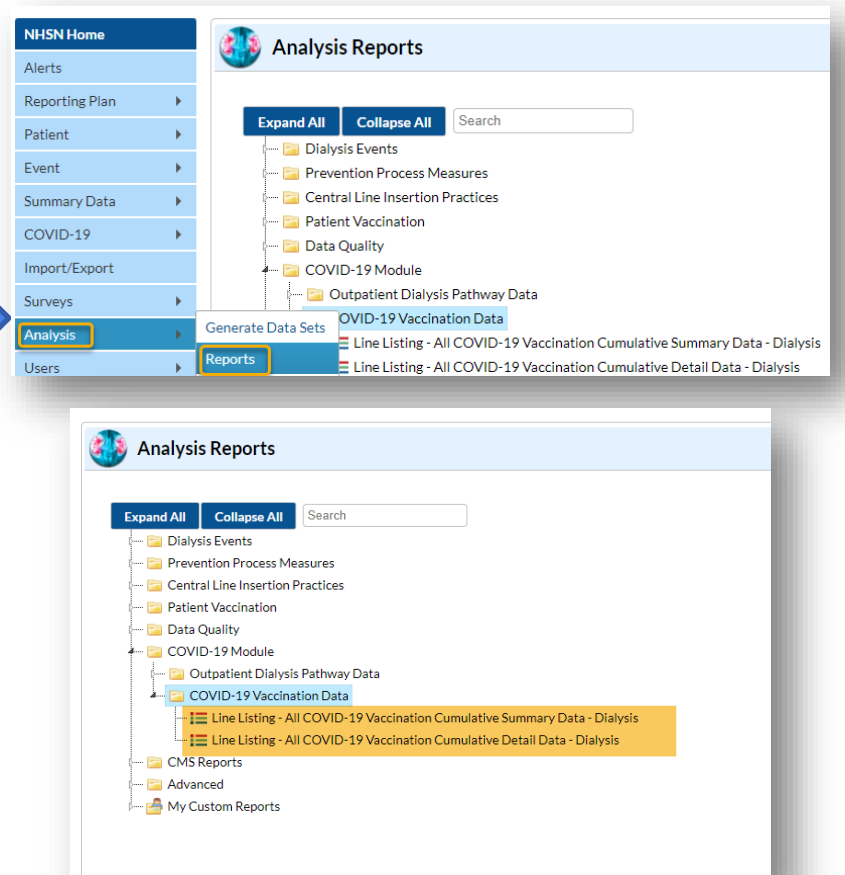

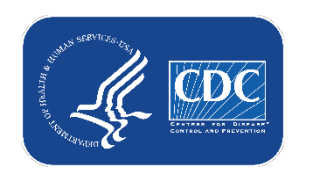

#### **How can I view my data? How do I know my data saved? (cont.)** COVID-19 Module

**National Healthcare Safety Network** 

Ay of: October 28, 2021 at 9:00 AM<br>Date Remos: All DIAL COVID19 VACCSUM 1%

Line Listing - All COVID-19 Vaccination Cumulative Summary Data - Dialysis

#### **(2) Review Analysis Reports**

- Generate Datasets
- Run Line List Report

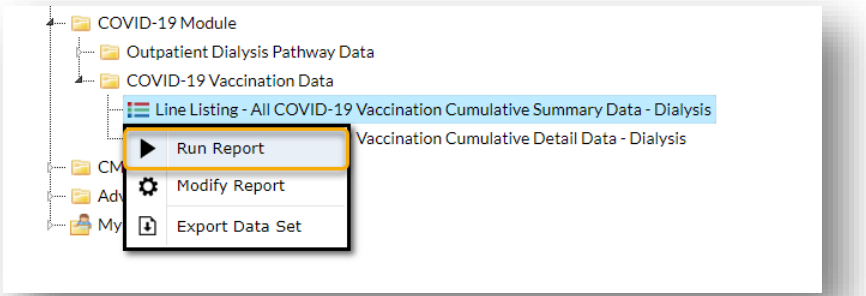

For more information about line lists for COVID-19 vaccination data, please review: [https://www.cdc.gov/nhsn/pdfs/ltc/covidvax/co](https://www.cdc.gov/nhsn/pdfs/ltc/covidvax/covidvax-ltc-linelist-508.pdf) vidvax-ltc-linelist-508.pdf

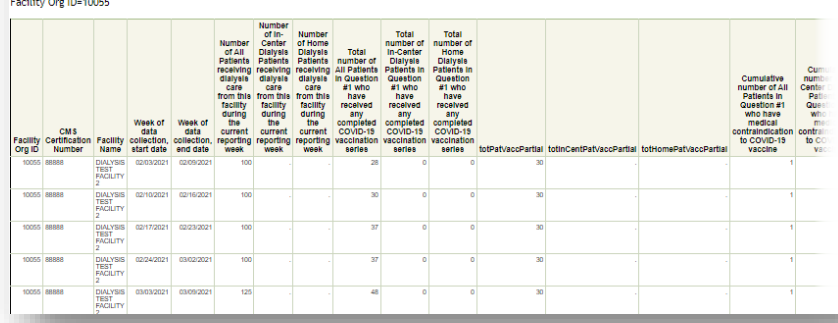

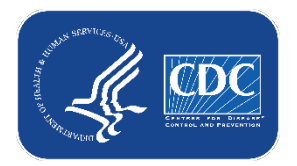

### **Data Quality Alerts – What are they? How do I use them?**

- **NHSN application includes data quality alerts for the Weekly COVID-19 Vaccination Modules**
	- *Displayed on Dialysis Component home page when alerts are generated*
	- *Also accessed under "Alerts" tab on the component menu*
	- *Select "COVID-19 Vaccination Summary Data Alerts"*

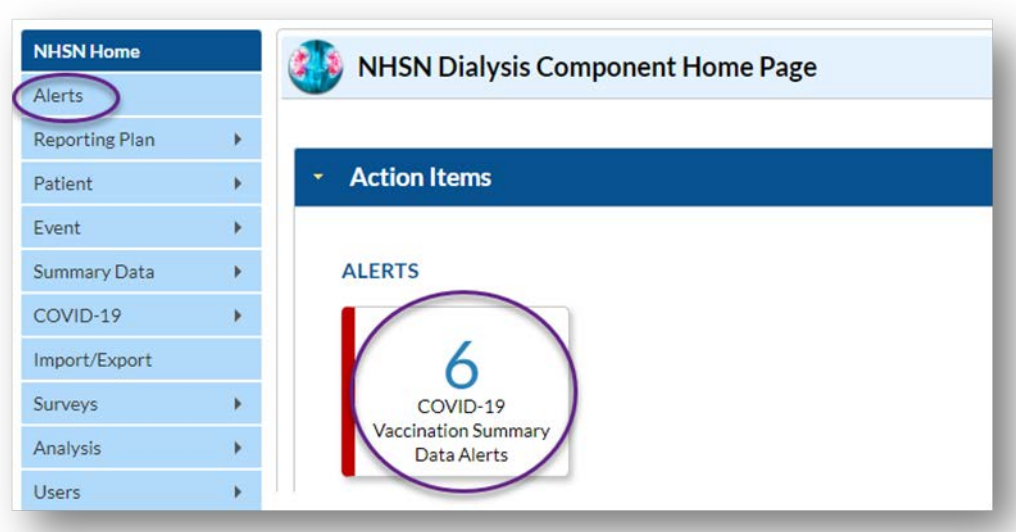

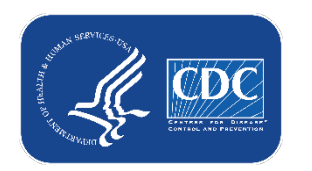

# **Data Quality Alerts (cont.)**

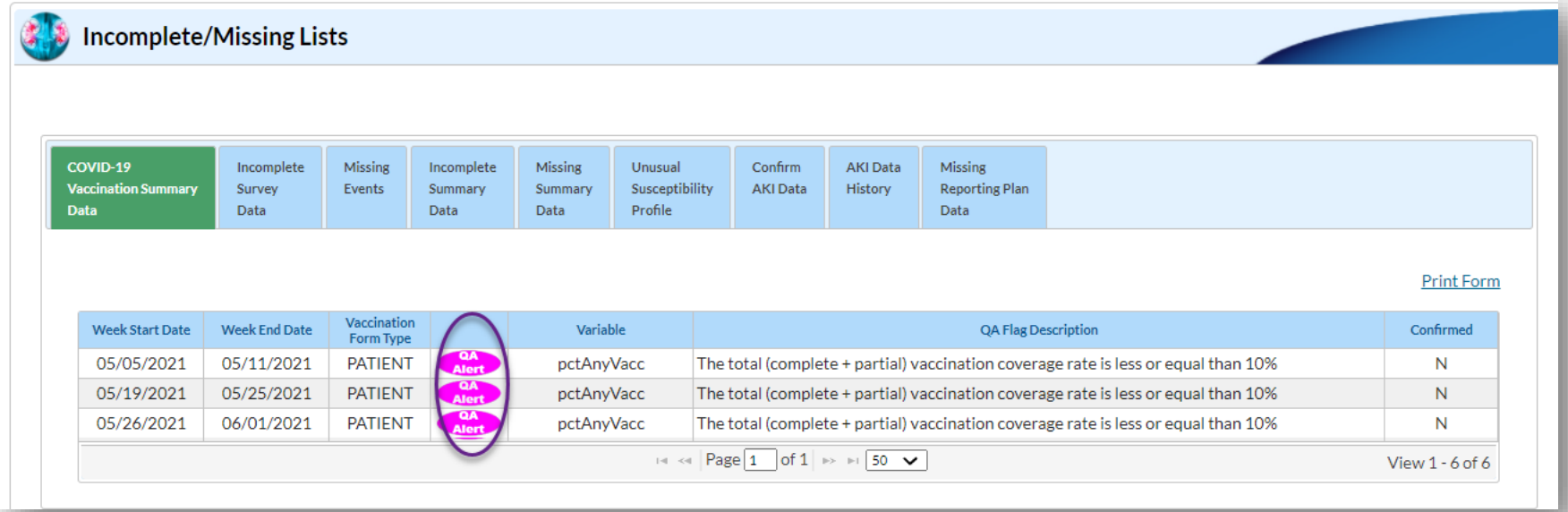

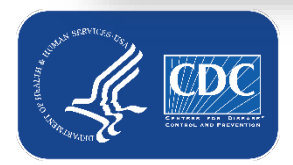

## **Data Quality Alerts (cont.)**

Current data quality alerts in NHSN application:

- If vaccination rates for a reporting week are less than or equal to 10 percent (for reporting week starting March 2, 2021)
	- Calculated as the number of patients who have received any (partial or complete) COVID-19 vaccination series divided by the patients in a facility for that week (excluding those not eligible to receive vaccine due to medical contraindications)

**For more information about how to view and clear data quality alerts,** [please review the following resource: Data Quality Alerts: Weekly COVID-](https://www.cdc.gov/nhsn/pdfs/hps/covidvax/dq-alerts-508.pdf)19 Vaccination Modules (cdc.gov)

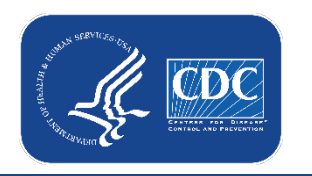

# **Resources**

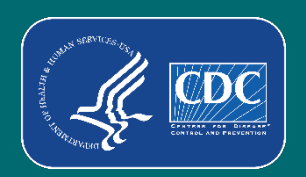

#### **Resource: The NHSN Website**

 To access the **COVID-19 Modules and Dashboards** from the NHSN home page located at: <https://www.cdc.gov/nhsn/index.html> click the image of choice depicted by the gold arrows below.

#### National Healthcare Safety Network (NHSN)

CDC's National Healthcare Safety Network is the nation's most widely used healthcare-associated infection tracking system. NHSN provides facilities, states, regions, and the nation with data needed to identify problem areas, measure progress of prevention efforts, and ultimately eliminate healthcare-associated infections.

In addition. NHSN allows healthcare facilities to track blood safety errors and important healthcare process measures such as healthcare personnel influenza vaccine status and infection control adherence rates.

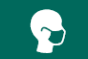

COVID-19 Modules and Dashboards

COVID-19 reporting and vaccination resources for all healthcare facilities.

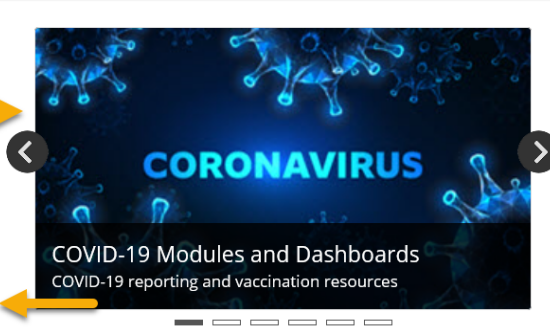

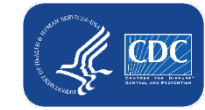

#### **Resource: The NHSN Website**

Access training materials at:

#### <https://www.cdc.gov/nhsn/dialysis/pt-covid-vac/index.html#training>

- Training Information
- **Forms & Instructions**
- .CSV Data Import
- **Data Tracking Worksheet**
- **FAQs**

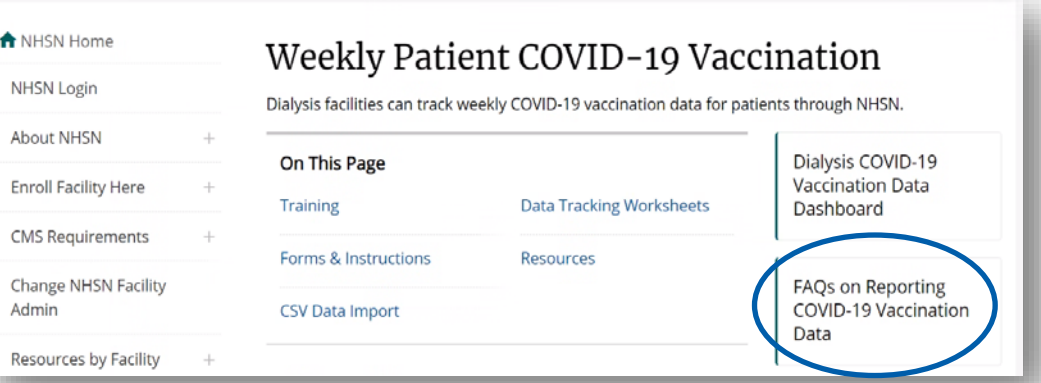

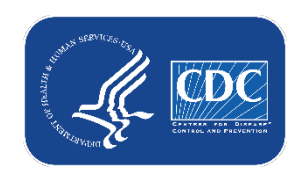

### **Tables of Instructions**

- Tables of instructions provide detailed explanations of the questions
- **Review instructions before collecting and entering data**
- Access instructions at: <https://www.cdc.gov/nhsn/dialysis/pt-covid-vac/index.html>

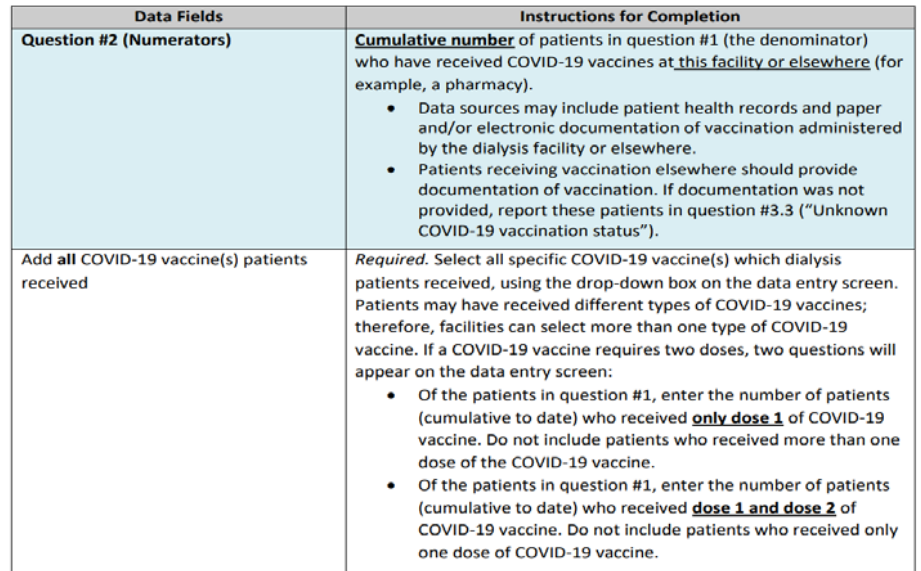

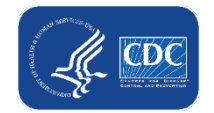

# **Questions or Need Help?**

E-mail user support at: [nhsn@cdc.gov](mailto:nhsn@cdc.gov)

#### Please write '*Weekly COVID-19 Vaccination*' in the subject line of the e-mail along with your facility type

For more information, contact CDC 1-800-CDC-INFO (232-4636) TTY: 1-888-232-6348 www.cdc.gov

The findings and conclusions in this report are those of the authors and do not necessarily represent the official position of the Centers for Disease Control and Prevention.  $37$ 

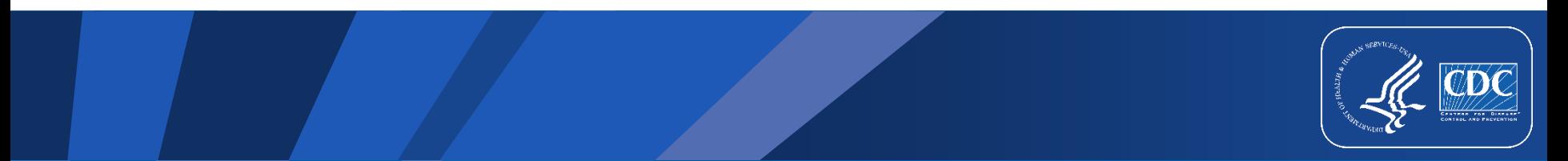

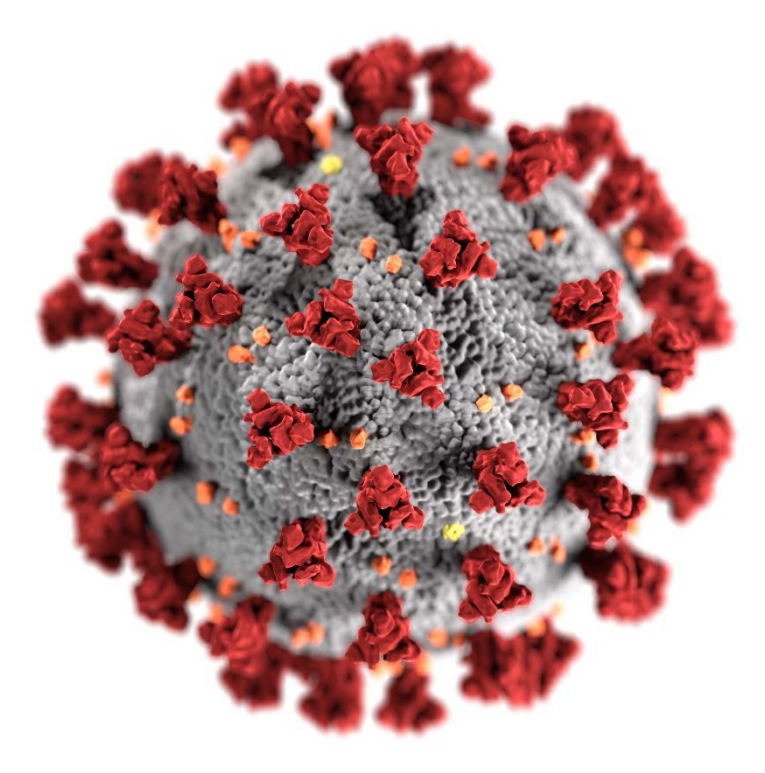